# **AUDIO Audio Story Overview**

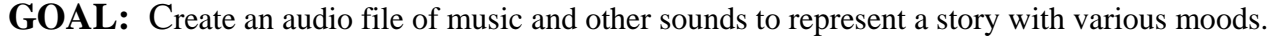

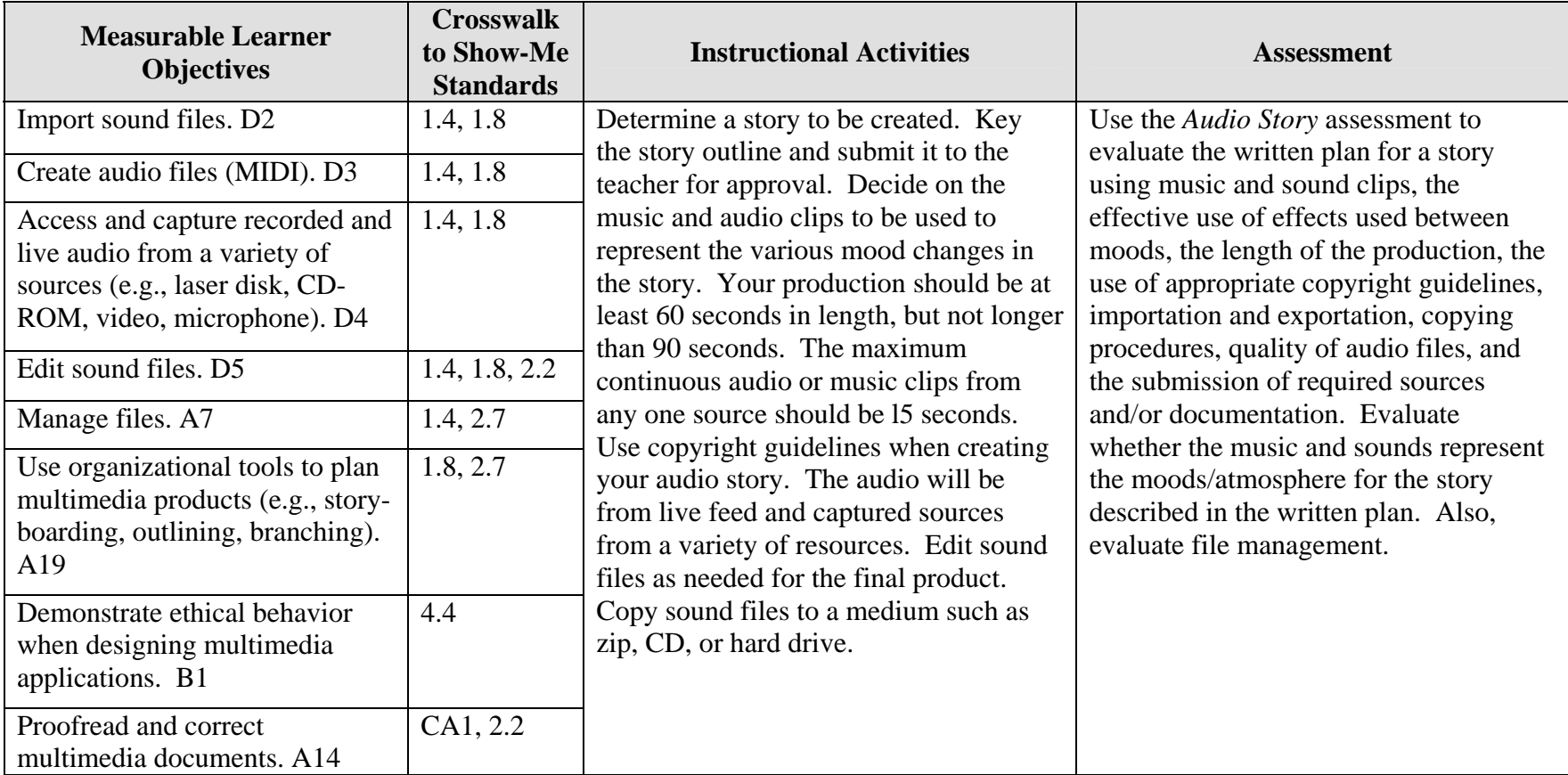

# **AUDIO Audio Story Teaching Points**

## **Overview**

Instrumental music, audio sounds, words put to music, or any combination, often tells a story. These types of musical and audio formats are often used as background to video and stage productions. In this assignment students will use music to create a story by streaming several soundtracks using fades and blendings for effect.

## **Content Review**

Review and/or demonstrate the following as needed:

- 1. Creating and using audio files, sound files and audio effects
- 2. Ripping audio files
- 3. Burning audio CDs that will play in most CD players

## **Activity Preparation**

Play audio and musical soundtracks and allow the students to determine what mood they think is being created or what story the music tells.

Discuss saving audio files.

Demonstrate the use of audio and sound files to create different moods or emotional atmospheres.

Discuss and demonstrate the effects of audio dissolves and other manipulations of sound files.

Discuss and demonstrate how to burn CDs in a format easily recognized by most CD players.

Discuss ethical and copyright issues in using music and other multimedia materials.

### **Resources**

### **Supplies needed for the activity:**

Audio and sound files Computer CDs Internet connection Head phones

### **Web sites (and/or key words to use for search):**

<http://www.tcaps.com/ht/audio/default.htm> Using information on audio files

<http://www.intel.com/support/peripherals/audioplayer/3kplayer/createfile.htm> Creating MP3 and/or WMA files

[http://www.dl.nu/linux\\_cd\\_burning.html](http://www.dl.nu/linux_cd_burning.html) Converting, copying, etc. files

[http://hotwired.lycos.com/webmonkey/multimedia/audio\\_mp3/](http://hotwired.lycos.com/webmonkey/multimedia/audio_mp3/) Webmonkey Web site on creating audio files

<http://165.248.2.40/idl2000/savesound.html> Saving sound and video files

[http://olympus.het.brown.edu/cgi-bin/info2www?\(cookbook\)Editing+Sound](http://olympus.het.brown.edu/cgi-bin/info2www?(cookbook)Editing+Sound) Editing sound files

<http://www.support.dsu.edu/multimedia/sound/wave-edit.htm> Editing sound files

<http://www.blazeaudio.com/howto/edit-copypaste.html> Copying sound files

http://www.utsystem.edu/ogc/intellectualproperty/copypol2.htm#test Fair use of copyrighted materials

<http://www.benedict.com/> Copyright Web site on court cases

**Key words:** *Audio files, sound files, tutorials on sound, tutorials on audio files, copyright on music, music fair use*

### **Books, articles, and other resources:**

- Brown, T. (2004). *Cubase SX for Macintosh and Windows: Visual quickstart guide.* Berkeley, CA: Peachpit Press (Pearson Education).
- Counts, E. L. (2004). *Multimedia design and production for students and teachers.*  Boston, MA: Allyn and Bacon (Pearson Education).
- Middleton, C. (2003). *Complete guide to digital audio*. Boston, MA: Thomson Course Technology.
- Roback, S. (2004). *Pro Tools 6 for Macintosh and Windows: Visual quickstart guide.* Berkeley, CA: Peachpit Press (Pearson Education).

# **AUDIO Audio Story Instructor's Approval Form**

**Audio Story** \_\_\_\_\_\_\_\_\_\_\_\_\_\_\_\_\_\_\_\_\_\_\_\_\_\_\_\_\_\_\_\_\_\_\_\_\_\_\_\_\_\_\_\_\_

**Instructor's Approval** \_\_\_\_\_\_\_\_\_\_\_\_\_\_\_\_\_\_\_\_\_\_\_\_\_\_\_\_\_\_\_\_\_\_\_\_\_\_\_\_\_\_\_\_\_\_\_\_\_

**Date** \_\_\_\_\_\_\_\_\_\_\_\_\_\_\_\_\_\_\_\_\_\_\_

Submit this form with the instructor's signature along with the keyed ideas for the audio story when the assignment is complete.

# **AUDIO Audio Story Assignment**

## **Activity Preparation and Assignment**

Determine the musical clips from your favorite songs and other sounds needed to create a CD audio story. The production should be at least 60 seconds long but not longer than 90 seconds. Create a project folder entitled [*insert your name*] *music video* to hold project and audio files.

Produce a favorite music clips CD using the following directions:

- 1. Key the ideas for an audio story and have it approved by the instructor. (See Instructor's Approval Form.)
- 2. Determine 4 or 5 of your favorite audio tracks and other audio sounds to be used to portray the story. Do not use more than 15 continuous seconds from any sound track.
- 3. Key in alphabetical order the reference information for music and sounds used in the audio story.
- 4. Load only those 15-second clips from the songs of your favorite music and other sounds into the computer.
- 5. Create an audio layer with short segments from your favorite CD tracks and other sounds.
- 6. Use appropriate fade techniques to transition between tracks.
- 7. Save as an audio file and export the file to the project folder.
- 8. Copy the audio file to a CD (or other medium as directed by instructor).
- 9. Submit a print screen of your timeline from the audio software.
- 10. Submit reference information of all music and sounds used in the audio story.

### **Resources**

### **Web sites (and/or key words to use for search):**

[http://hotwired.lycos.com/webmonkey/multimedia/audio\\_mp3/](http://hotwired.lycos.com/webmonkey/multimedia/audio_mp3/)

[http://hotwired.lycos.com/webmonkey/01/10/index3a\\_page2.html?tw=multimedia](http://hotwired.lycos.com/webmonkey/01/10/index3a_page2.html?tw=multimedia) Webmonkey Web sites

[http://www.dl.nu/linux\\_cd\\_burning.html](http://www.dl.nu/linux_cd_burning.html) Converting and copying files

**Key words:** *audio, video, CD burning, multimedia creation*

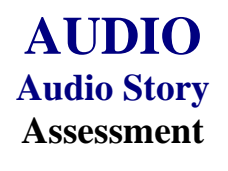

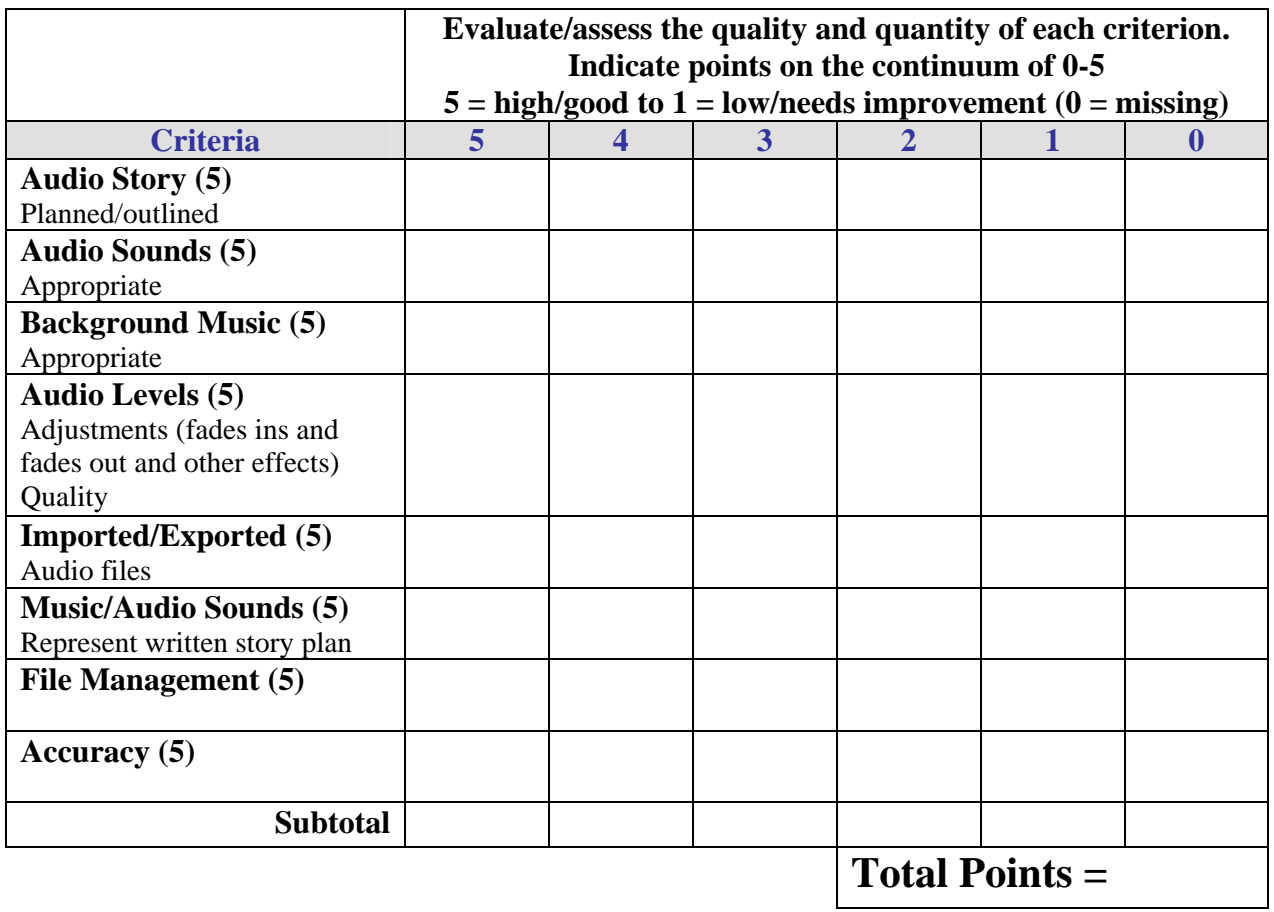

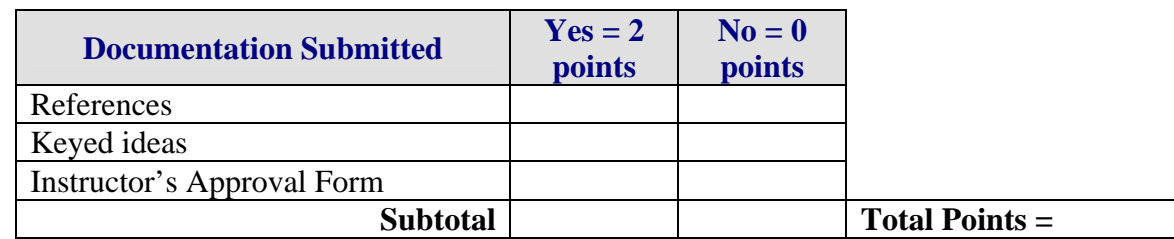

**Project Total =**